# **Reference Manual**

# **EssSMS Component**

Version 2.00

By

**Evergreen Systems & Services**

# **Table of Contents**

- 1. About EssSMS
- 2. Application
- 3. Requirements
- 4. Objects Events, Method, and Properties
- 5. GSM Modem List
- 6. Installation
- 7. Component Configuration
- 8. Disclaimer

## **1. About EssSMS**

EssSms is an optimized non-visual component for Delphi. It enables instant creation of application implementing SMS communication. PCs connected with GSM modem (mobile phone w/ GSM modem or dedicated GSM modem) through serial or USB ports can directly send and receive SMS messages. Starting version 2.0, the component runs much faster.

# **2. Application**

Send & receive SMS alerts, news, and reminders, SMS auto-response, bulk SMS transmission, unattended requests processing, SMS logging & recording, polling, for remote control of PCs & other electronic equipment.

# **3. Requirements**

- 1. CPortLib at least v.3 serial port component. Download here: **http://sourceforge.net/projects/comport/**.
- 2. USB or serial cable from the PC to modem. USB connection requires driver to create COM port.
- 3. GSM Modem. See the GSM Modem List for compatible brands and models.
- 4. Borland Delphi versions 5, 6, 7, 2005.

# **4. Object Events, Methods, and Properties**

#### **Events:**

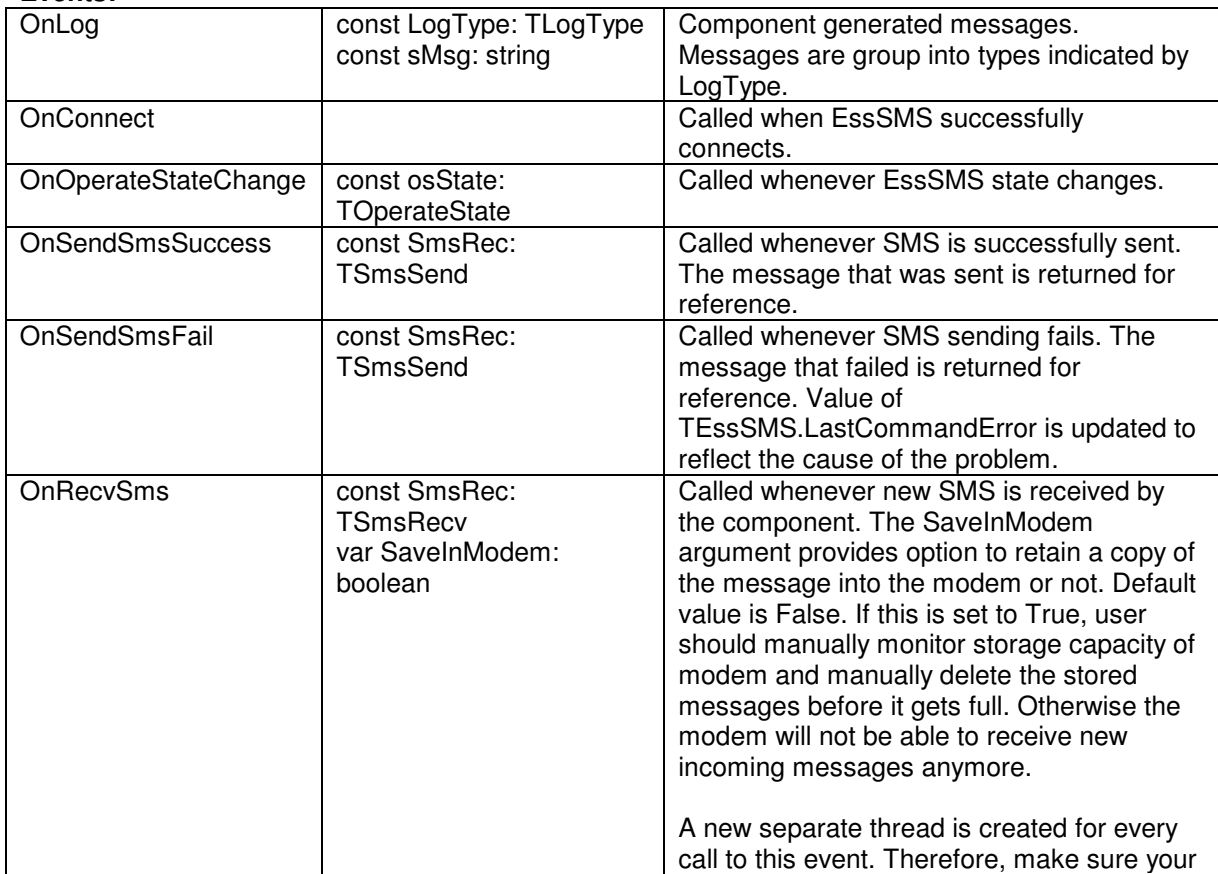

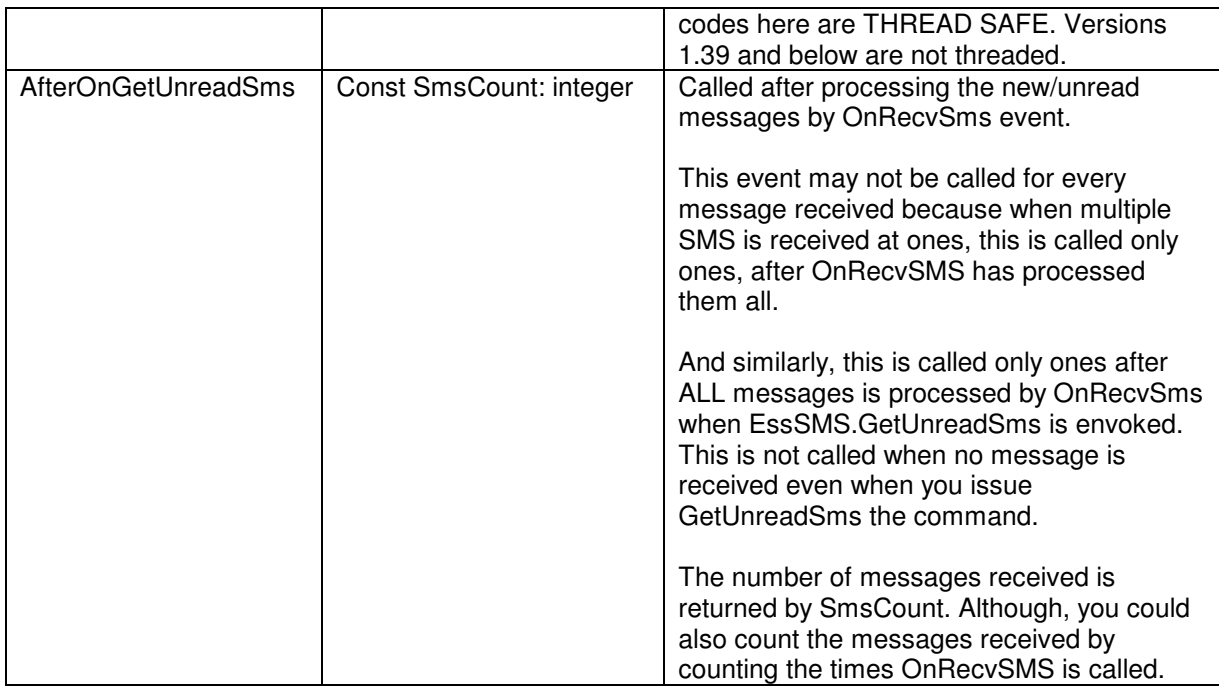

#### **Methods:**

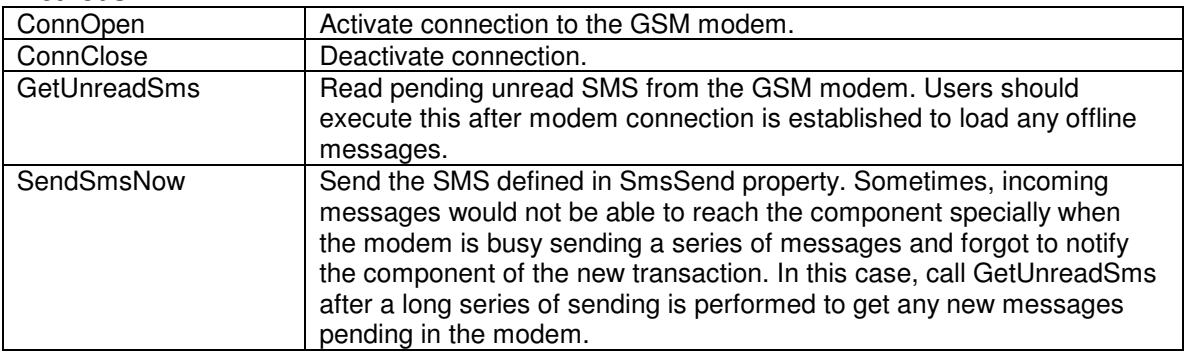

#### **Published Properties:**

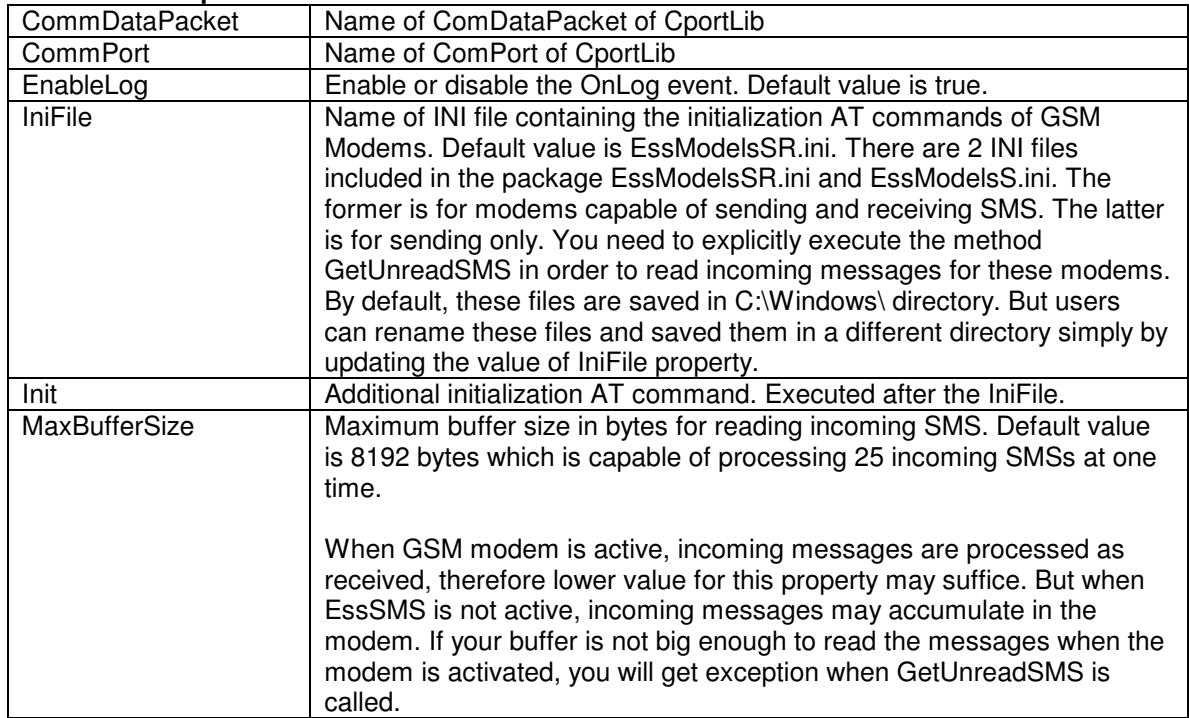

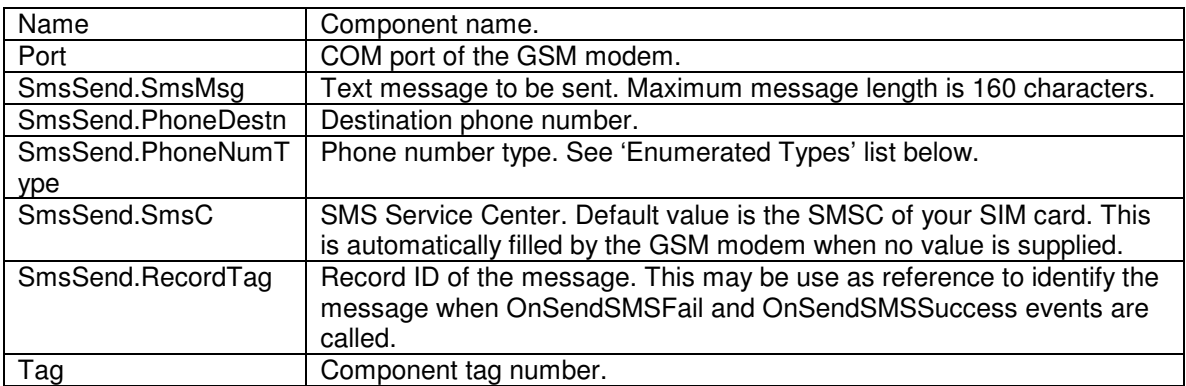

#### **Public Properties:**

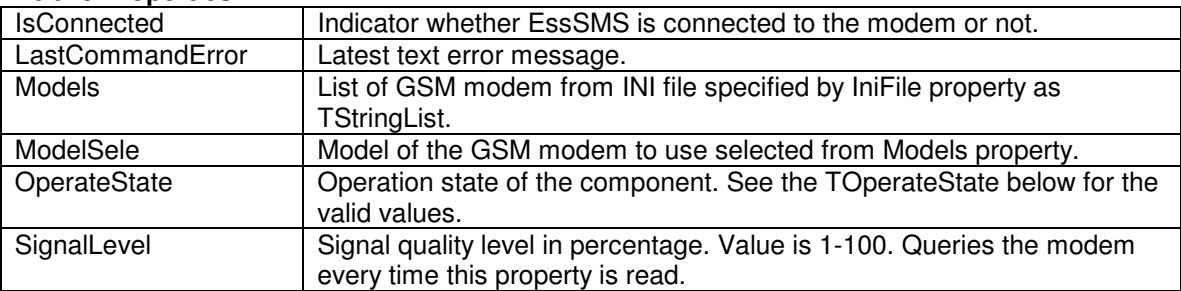

#### **Enumerated Types:**

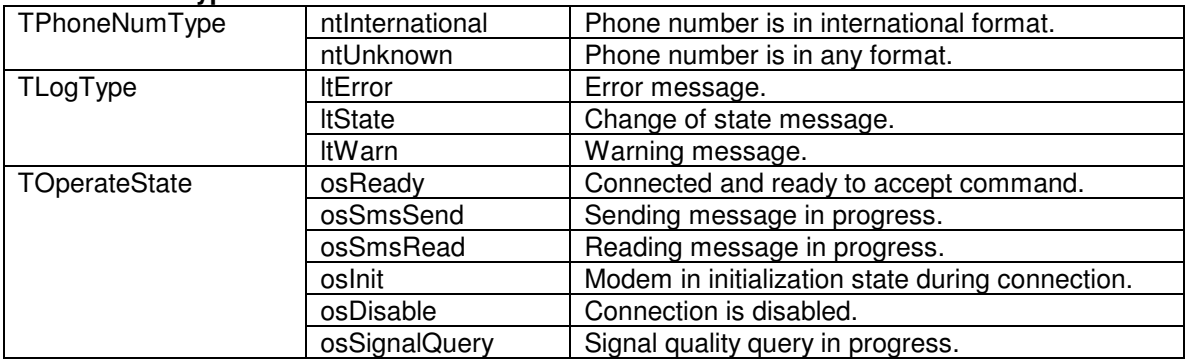

## **5. GSM Modem List**

Mobile phones that conform to the GSM standards ETSI GSM 07.07 and ETSI GSM 07.05 are suitable. Or these are mobile phones with GSM modem or dedicated GSM modem and accept PDU SMS format. But there are mobile phone/GSM modem that specify to be compatible to ETSI GSM specification but in reality are not 100% compatible. The following are reported to be compatible in varying degrees with the current standard release:

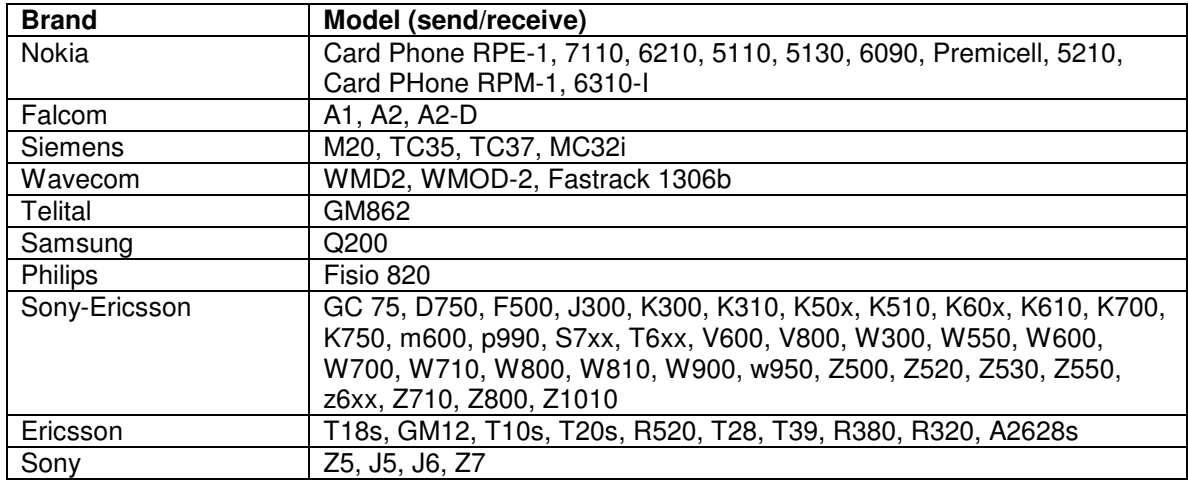

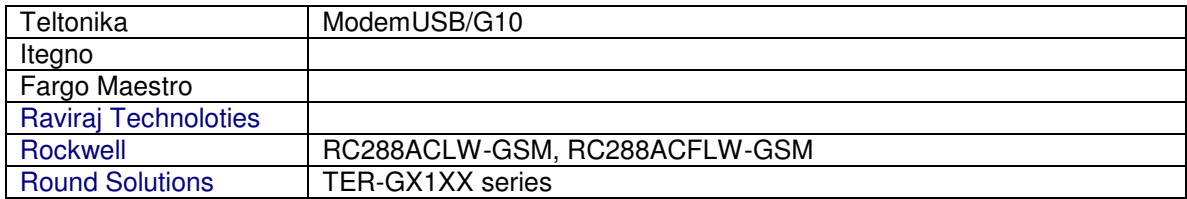

If you are concerned only in sending SMSs then the following may also be use. Incoming SMSs are to be explicitly retrieved from the modem by calling GetUnreadSms().

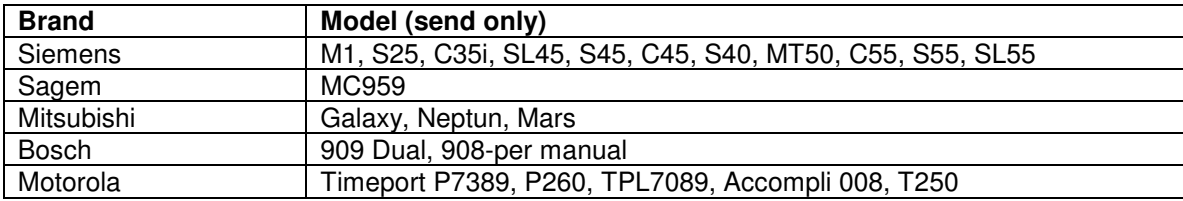

The above are not the exhaustive lists. We will update these in the future as other specifications become available. If the configuration in the list does not work for your brand, try the other configuration. You can also create your own.

## **6. Installation**

Download and install "ComPort" (at least v.3) from http://sourceforge.net/projects/comport/. A nice serial port component started by Dejan Crnila. Follow its installation instruction.

Remove all previously installed files of EssSMS Library (TEssSMS component) if any. (Component->Install Packages->Remove). Extract the EssSMS\*\*D\*.zip into a new folder. (\*\*-TEssSMS version, \*-delphi version). Set Library Path to new EssSMS\*.dpl folder

(For Delphi 5-7: Tools->Environment Options->Library->Library Path)

(For Delphi 2005: Tools->Options->Environment Options->Delphi Options->Library - Win32->Library Path)

Add EssSMS\*.bpl in Component->Install Packages. A new component tab 'Ess' should now be added for the new VCL.

#### **7. Component Configuration**

Drop TComPort & TComDataPacket from CPortLib, and TEssSms from Ess.

Update link of the three components as follows: ComDataPacket1.ComPort = ComPort1 EssSMS1.ComPort= ComPort1 EssSMS1.ComDatapacket=ComDataPacket1 Other CPortLib properties will be updated by TEssSMS.

Copy the INI files to c:\Windows\ or your preferred directory. Update value of TEssSMS.IniFile of which to use EssModelsSR.ini or EssModelsS.ini. If the INIs are saved into another directory, location directory of these files maybe indicated in the value.

## **8. Disclaimer**

Even though care has been taken in the design and implementation of this software it cannot be excluded that this software could destroy data in your mobile phone or may even render your mobile phone useless. The author will not be held responsible legally, financially, or in any other form for any kind of damage that might occur from using this software.

This software is provided "as is" and without any expressed or implied warranties, including, without limitation, the implied warranties of merchantability and fitness for any particular purpose.

If you are not ready to accept these conditions please don't use this software.